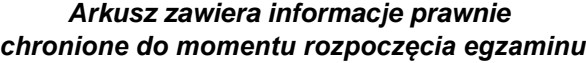

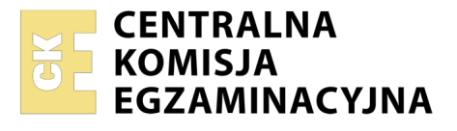

Nazwa kwalifikacji: **Montaż i eksploatacja komputerów osobistych oraz urządzeń peryferyjnych** Symbol kwalifikacji: **E.12** Numer zadania: **01**  Wersja arkusza: **SG**  Wypełnia zdający Miejsce na naklejkę z numerem PESEL i z kodem ośrodka

> **E.12-01-24.01-SG** Czas trwania egzaminu: **150 minut**

## **EGZAMIN POTWIERDZAJĄCY KWALIFIKACJE W ZAWODZIE Rok 2024 CZĘŚĆ PRAKTYCZNA**

**PODSTAWA PROGRAMOWA 2012**

## **Instrukcja dla zdającego**

Numer PESEL zdającego\*

- 1. Na pierwszej stronie arkusza egzaminacyjnego wpisz w oznaczonym miejscu swój numer PESEL i naklej naklejkę z numerem PESEL i z kodem ośrodka.
- 2. Na KARCIE OCENY w oznaczonym miejscu przyklej naklejkę z numerem PESEL oraz wpisz:
	- − swój numer PESEL\*,
	- − oznaczenie kwalifikacji,
	- − numer zadania,
	- − numer stanowiska.
- 3. KARTĘ OCENY przekaż zespołowi nadzorującemu.
- 4. Sprawdź, czy arkusz egzaminacyjny zawiera 4 strony i nie zawiera błędów. Ewentualny brak stron lub inne usterki zgłoś przez podniesienie ręki przewodniczącemu zespołu nadzorującego.
- 5. Zapoznaj się z treścią zadania oraz stanowiskiem egzaminacyjnym. Masz na to 10 minut. Czas ten nie jest wliczany do czasu trwania egzaminu.
- 6. Czas rozpoczęcia i zakończenia pracy zapisze w widocznym miejscu przewodniczący zespołu nadzorującego.
- 7. Wykonaj samodzielnie zadanie egzaminacyjne. Przestrzegaj zasad bezpieczeństwa i organizacji pracy.
- 8. Jeżeli w zadaniu egzaminacyjnym występuje polecenie "zgłoś gotowość do oceny przez podniesienie ręki", to zastosuj się do polecenia i poczekaj na decyzję przewodniczącego zespołu nadzorującego.
- 9. Po zakończeniu wykonania zadania pozostaw rezultaty oraz arkusz egzaminacyjny na swoim stanowisku lub w miejscu wskazanym przez przewodniczącego zespołu nadzorującego.
- 10. Po uzyskaniu zgody zespołu nadzorującego możesz opuścić salę/miejsce przeprowadzania egzaminu.

*Powodzenia!*

*\* w przypadku braku numeru PESEL – seria i numer paszportu lub innego dokumentu potwierdzającego tożsamość*

# **Zadanie egzaminacyjne**

Wykorzystując dostępne podzespoły oraz oprogramowanie znajdujące się na stanowisku egzaminacyjnym, przeprowadź diagnostykę i modernizację komputera oraz wykonaj konfigurację systemów zainstalowanych na dysku twardym.

- 1. Podłącz w zestawie komputerowym dysk twardy oraz zamontuj na płycie głównej zapasową kartę sieciową oraz zapasowy zestaw modułów pamięci RAM:
	- a) zamontuj w zestawie dysk twardy opisany jako HDD1
	- b) zdemontuj zestaw modułów pamięci RAM oraz kartę sieciową zainstalowaną na płycie głównej komputera, a w przypadku zintegrowanej karty wyłącz ją w BIOS lub Menadżerze Urządzeń
	- c) zamontuj na płycie głównej zapasowy zestaw modułów pamięci RAM oraz zapasową kartę sieciową

*UWAGA! Po zamontowaniu podzespołów zgłoś przewodniczącemu ZN – przez podniesienie ręki – gotowość do zakończenia prac montażowych. Po uzyskaniu zgody przystąp do końcowych czynności montażowych i uruchomienia systemu.*

2. W systemie Windows przeprowadź identyfikację zainstalowanych podzespołów

*UWAGA! Do diagnostyki i konfiguracji komputera w systemie Windows wykorzystaj konto Administrator bez hasła.*

- a) zainstaluj sterowniki zapasowej karty sieciowej
- b) zainstaluj program HWiNFO, znajdujący się na nośniku opisanym *DANE/PROGRAMY*
- c) zgodnie z tabelą *Wzór specyfikacji podzespołów*, utwórz w edytorze tekstu plik o nazwie *SPECYFIKACJA*. Plik zapisz na nośniku USB opisanym *EGZAMIN*
- d) za pomocą programu HWiNFO i dostępnych narzędzi systemowych dokonaj identyfikacji parametrów podzespołów ujętych w tabeli *Wzór specyfikacji podzespołów*. Wykonaj zrzuty dokumentujące obserwacje przeprowadzone w systemie operacyjnym, a następnie zapisz je jako pliki graficzne pod nazwami: *RAM*, *HDD*, *procesor* oraz *płyta* na nośniku *EGZAMIN*. Wyniki obserwacji oraz przeprowadzonych testów zanotuj w odpowiednich wierszach tabeli, znajdującej się w pliku *SPECYFIKACJA*
- e) oceń, czy zestaw będzie spełniał wymagania programu *ABA*:

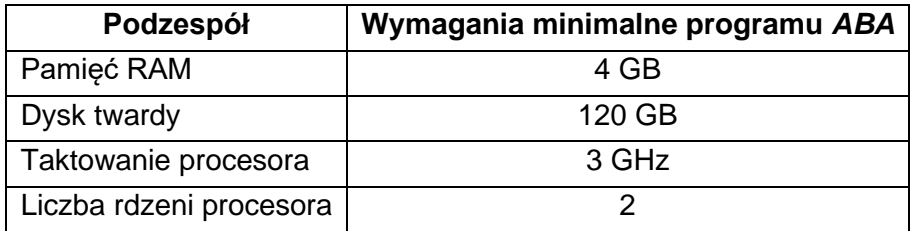

do wiersza *Ocena z uzasadnieniem* w tabeli zapisanej w pliku *SPECYFIKACJA* wpisz, czy będzie możliwa instalacja programu *ABA* na zestawie komputerowym. Jako uzasadnienie zapisz, który z podzespołów spełnia, a który nie spełnia wymogów programu *ABA*

- 3. Skonfiguruj system Windows
	- a) wykorzystując program *Foxit Reader* znajdujący się na nośniku *DANE/PROGRAMY* zainstaluj drukarkę *Foxit Reader PDF Printer*
	- b) zainstaluj program *7-Zip* znajdujący się na nośniku *DANE/PROGRAMY*
	- c) wykorzystując dostępne oprogramowanie wyodrębnij na Pulpit użytkownika **Administrator** plik *zalecenia.png* zapisany na nośniku *DANE/PROGRAMY* w archiwum *5DGC.7z* Hasło do rozpakowania archiwum to **@St#dent123**

#### Strona 2 z 4

- d) wykonaj personalizację ustawień dla konta **Administrator**
	- o włącz autoukrywanie Paska zadań
	- o ustaw jednolity kolor zielony jako tło Pulpitu
	- o usuń ikonę sieci z obszaru powiadomień systemu
- 4. W systemie Windows skonfiguruj drukarkę oraz przygotuj wskazania dla użytkowników systemu
	- a) skonfiguruj drukarkę *Foxit Reader PDF Printer*, aby była dostępna od godziny 8:00 do 20:00 oraz ustaw preferencje wydruku:
		- o kolor: czarno-biały
		- o rozdzielczość: 600 dpi
		- o orientacja pozioma
	- b) na pulpicie utwórz plik edytora tekstu o nazwie *zalecenia*. Wstaw do niego grafikę *zalecenia.png*. Pod grafiką zapisz wskazania (zalecenia) dla użytkowników systemu dotyczące bezpiecznego korzystania z komputera podłączonego do sieci Internet wykorzystywanego do pracy przez kilku użytkowników. Należy zapisać co najmniej 5 wskazań dotyczących różnych obszarów eksploatacji systemu operacyjnego i sieci Internet
	- c) tak przygotowany plik *zalecenia* wydrukuj przy użyciu drukarki *Foxit Reader PDF Printer*. Plik wyjściowy zapisz pod nazwą *zalecenia.pdf* na nośniku *EGZAMIN*. Wykonaj zrzut potwierdzający czynność drukowania i zapisz go pod nazwą *druk.png* na nośniku *EGZAMIN*
- 5. Wykorzystując terminal oraz konto **egzamin** z hasłem **egzamin** (konto z prawem podniesienia nieuprawnień do **root** z hasłem **egzamin** ), wykonaj konfigurację systemu Linux

*UWAGA! Jako dokumentację czynności wykonaj zrzuty ekranowe: dla punktów c), f) i g) zrzuty wykonane w terminalu powinny zawierać widoczne polecenia systemowe, dla pozostałych punktów powinny zawierać potwierdzenie wykonanej czynności w dowolnym środowisku. Utworzone zrzuty zapisz na nośniku EGZAMIN. Plikom graficznym nadaj nazwy zgodne z numeracją podpunktu, czyli: Linux\_a, Linux\_b, Linux\_c, itd.* 

- a) utwórz konto **tester**
- b) zabezpiecz użytkownika **tester** hasłem **alamakota1#**
- c) w terminalu zaloguj się na konto **tester**
- d) utwórz w katalogu domowym użytkownika **tester** plik *test.txt*
- e) w notacji cyfrowej nadaj plikowi *test.txt* uprawnienia *rwx rw- ---*
- f) w terminalu wyświetl historię poleceń użytych przez użytkownika **tester**
- g) w terminalu sprawdź uprawnienia oraz właściciela pliku *test.txt*
- h) wyloguj się z konta, a następnie usuń konto **tester**

#### **Czas przeznaczony na wykonanie zadania wynosi 150 minut.**

#### **Ocenie będzie podlegać 5 rezultatów:**

- − montaż podzespołów,
- − diagnostyka,
- − skonfigurowany system Windows,
- − skonfigurowany system Linux,
- − wskazania dla użytkowników i skonfigurowana drukarka
- oraz

przebieg montażu podzespołów.

*Uwaga! Zawartość nośnika USB, wykorzystywanego podczas egzaminu do zapisu zrzutów ekranowych lub dokumentów, jest usuwana po egzaminie i nie stanowi dokumentacji egzaminacyjnej przekazywanej wraz z arkuszem do OKE.*

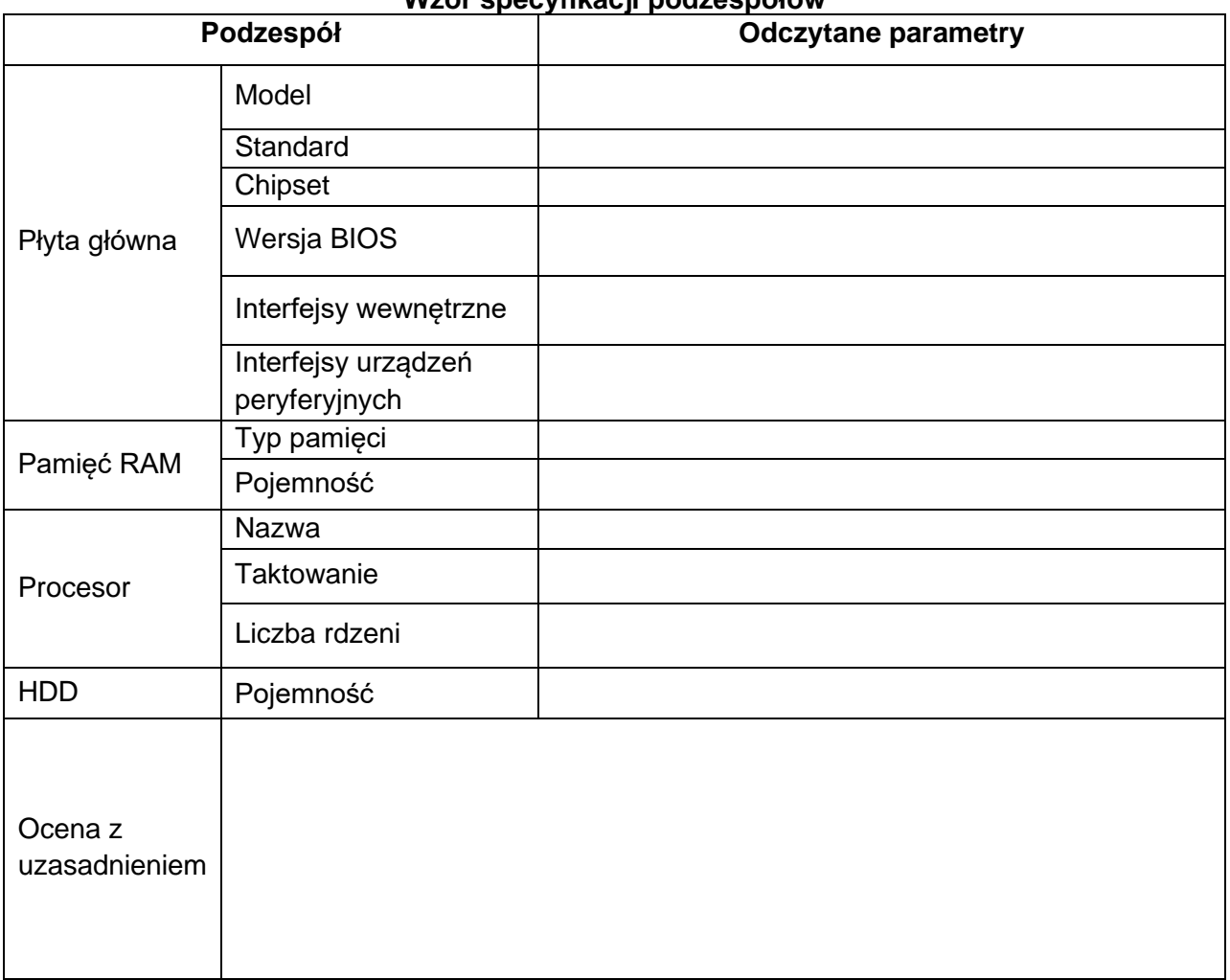

# **Wzór specyfikacji podzespołów**

Więcej arkuszy znajdziesz na stronie: arkusze.pl